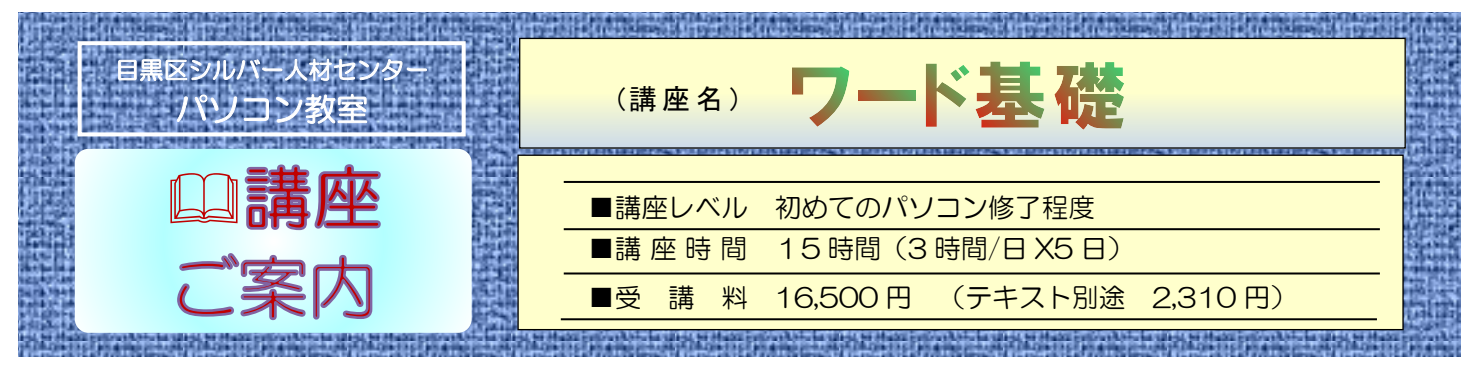

## ワードで絶美な文章を!

# イラスト入りの表説な文書を作りましょう

◆ 上掲の「講座レベル」<mark>速度は不問</mark>ですが、**マウス操作、ローマ字の打鍵、** 及び簡単な漢字変換は既知とします。〔例〕HAPPYOU発表。 ▶ ワードの基礎知識を修得して、日記・文通・所感にと<mark>絶美な文章を綴る</mark> 楽しさと喜びを実感しましょう。お待ちしております。

### 主な学習内容

#### 第 1 章 Word の基礎知識

Word の概要・Word の画面構成・文書を閉じる・Word の終了。

#### 第2章 文字の入力

IME の設定・文字の変換・文章の変換・IME の便利な機能。

#### 第 3 章 文書の作成

ページレイアウト・文章の入力・文字の装飾・文書の保存・印刷。

第 4 章 表の作成

構成・範囲選択・レイアウトの変更・書式設定・表のスタイル。

#### 第5章 文書の編集

文字書式・段落書式・段組みの設定・ページ番号の付加。

#### 第 6 章 表現力をアップする機能

テーマの適用・ワードアート・画像の挿入・図形の作成・アイコン。

#### 第7章 便利な機能

検索及び置換・PDF ファイル。

お問合わせ 目黒区シルバー人材センターパソコン教室 tel 6420-0235 午前 10 時~午後 4 時 (月~金)